# Application Notes

## .......

### **Setting a start address with Jump-Start**

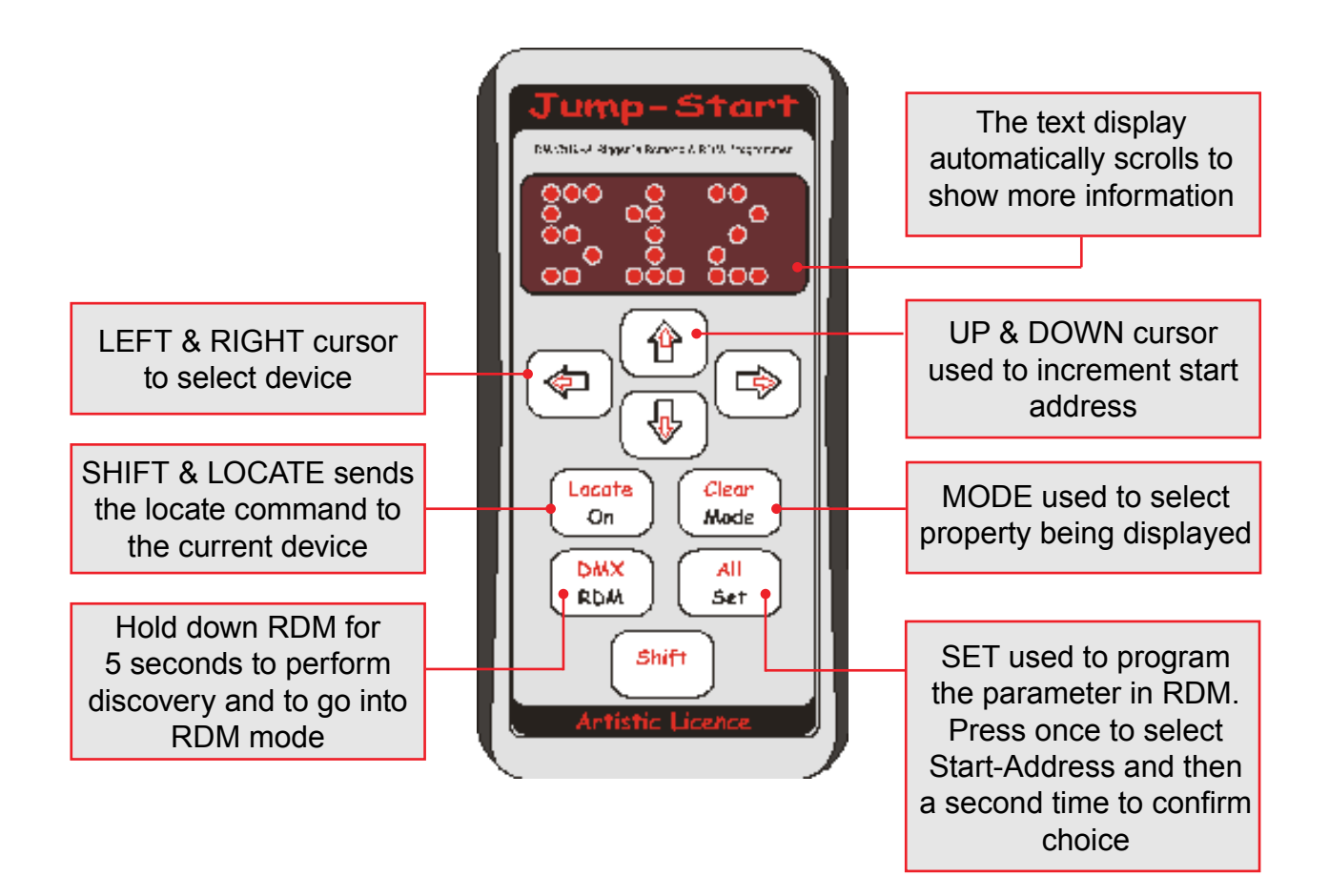

#### **Procedure**

- 1) Connect the Jump-Start to the RDM device
- 2) Turn on the Jump-Start by pressing the ON button
- 3) Turn on the product
- 4) Hold down the RDM button for approximately 5 seconds
	- This will force the Jump-Start to do a discovery. Once completed it will report how many devices it has found. It will then automatically start with device 1.
	- Note: Jump-Start will not update its device list every time a new RDM device is connected. It will remain with the same set of devices found in its previous discovery. A new discovery must be forced again by pressing RDM button.
- 5) Use the LEFT & RIGHT arrow keys to select the device

(*continued on the next page...*)

## **www.ArtisticLicence.com**

Setting a start address with Jump-Start

#### Procedure (*continued*)

- 6) To indicate what device you have selected hold down SHIFT and press LOCATE
	- This will send a locate command to the device and it will respond according to the manufacturer's specifications. For example an LED fixture might continuously flash all LEDs.
	- Note: To turn locate off, hold down SHIFT and press LOCATE
	- Warning: All devices respond differently to this command; please read user documentation before using this function command as it might have unwanted results.
- 7) Press the MODE button until Jump-Start displays 'Start Address and Footprint'
	- Jump-Start will now display the device's current start address
	- Footprint shows how many channels the device uses
- 8) Use the UP & DOWN arrow keys to edit the start address to the required value
- y Jump-Start will then display the required start address with a trailing '?'
- 9) Press SET again to confirm the address
	- Jump-Start will now show the updated start address

#### **Troubleshooting**

#### *Jump-Start doesn't detect any devices*

- Is power supplied and data connected correctly?
- What version of RDM has the fixture implemented? Jump-Start supports both Draft V1.0 & Standard V1.0 but this is user selectable. (To change or check the setting, hold down the SET button for approximately 5 seconds to enter the Setup Menu. Then press MODE until 'RDM Version' is displayed and use the UP & DOWN keys to select either Standard or Draft. Standard is the default value).
- Do you have two devices with the same UID number?

#### *The start address was set but it doesn't work correctly*

• When programming the address was the set button pressed twice to confirm?

#### *The start address menu option doesn't appear*

• This would imply that the fixture doesn't support this option. Please refer to the fixture's documentation.

## **www.ArtisticLicence.com**

Setting a start address with Jump-Start

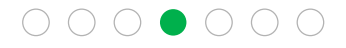